# Kanban Görünüm

- [Kanban Görünümü](#page-0-0)
- [Kanban Genel Ayarları](#page-2-0)
- [Kanban Görünüm | Arama Filtre Desteği](#page-3-0)

## <span id="page-0-0"></span>Kanban Görünümü

#### Amaç

Teklif ekranı > Görünümler > Kanban ( Pano - TaskBoard) görünüm desteği getirilmesi ve tekliflerin aşamasına göre gruplandırılması ve teklif menüsü görünüm varyantı için desteklenmiştir.

#### Kullanımı

Teklif menüsü tıklanır ve teklif liste ekranı görüntülenir. Teklif liste ekranında görünüm varyantları içerisine 'Kanban Görünüm' eklenmiştir.

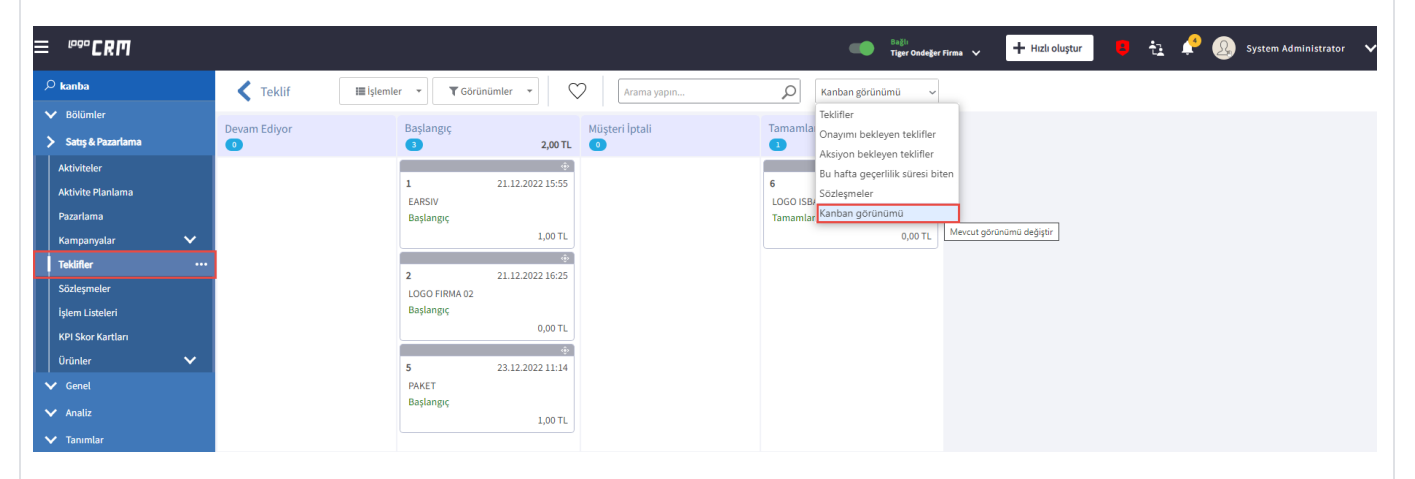

Kanban görünüm varyantı tıklanır ve ekrana teklif aşamasına göre kanban görünüm gelir.

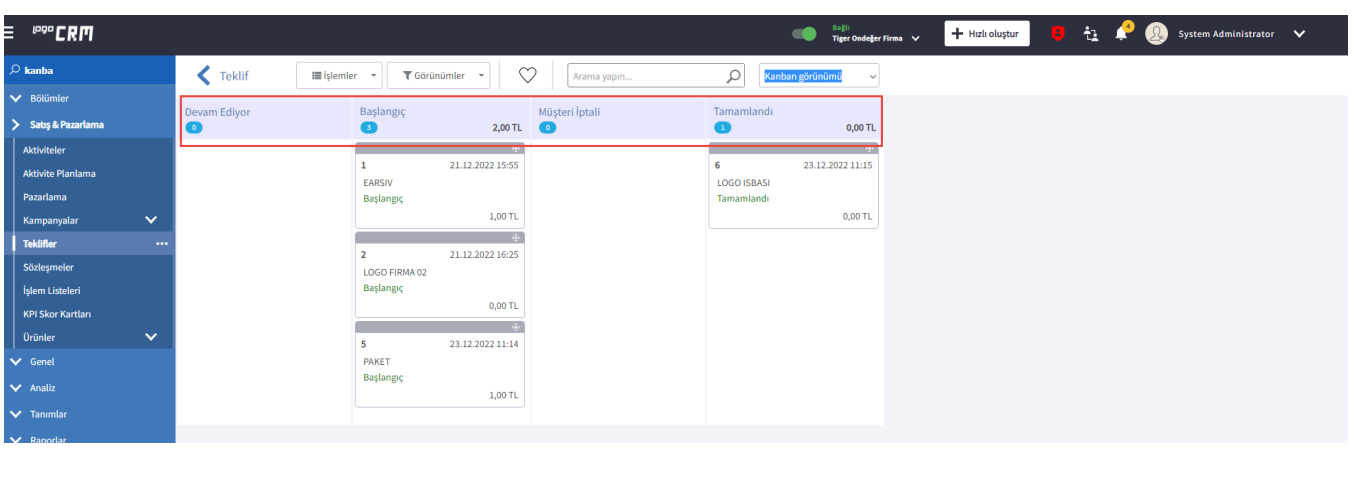

Kanban görünüm ayarlar kısmı ikiye ayrılır. Birincisi genel ayarlar tüm kullanıcıların görüntüleyeceği ayarlardır. İkincisi ise kullanıcıya özgü ayarlardır. Kullanıcıya özgü ayarlar için teklif liste ekranı Görünümler

tabı altında 'Özel kullanıcı ayarları' tıklanır.

#### Özel Kullanıcı Ayarları;

Kriter: Sisteme giriş yapan kullanıcı isteğe bağlı kriter tanımlaya bilir. Kriter tanımlamak için listelenen alanlar genel ayardaki tanımlı nesneden türetilmiştir.

Sıralama: Oluşturulan teklif listesindeki tekli alanları görülür.

Sıralama Türü: Sıralama alanında belirtilen alan bilgisine göre artan veya azalan olarak görünümü sağlanır. Örneğin Sıralama alanını Teklif Id ve sıralama türünü Artan olarak belirtilirse teklif Id numarası 1 'den başlayarak sıralama görünümü oluşturur.

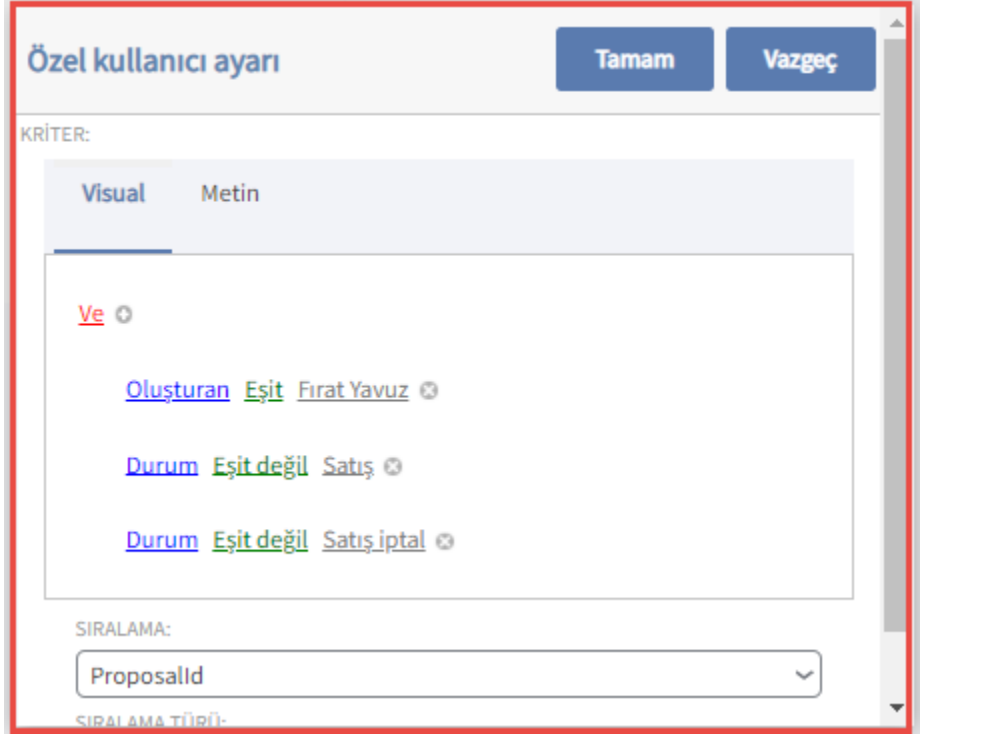

Özel kullanıcı ayarların tutulduğu tablo bilgisi CT\_Kanban\_User\_Settings 'dir. Kullanıcıya özgü kanban görünüm ayarlarını tutar.

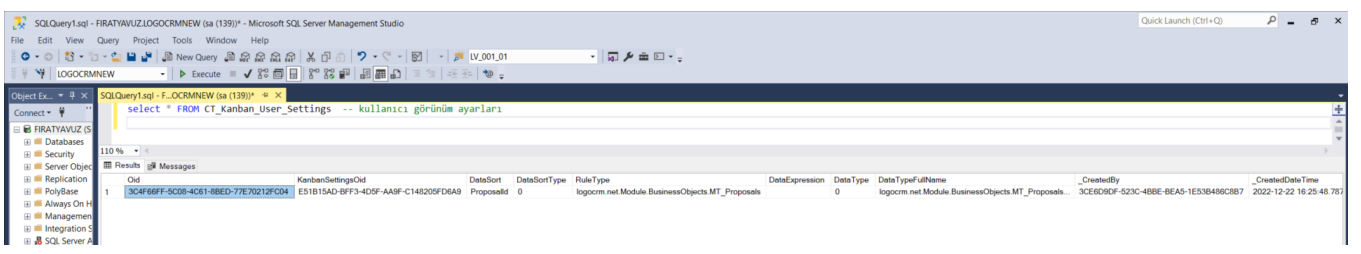

#### Bilgilendirme

Kanban Kullanıcı görünüm ayarları eğer dolu ise kanban genel görünüm ayarlarını ezer. Kullanıcı görünüm ve kanban genel görünüm ayarlarında kriter tanımlaması yapıldıysa, her iki kriteri tek olarak kullanıcı görünüm ayarlarında gösterilir.

Genel Ayarlar

## <span id="page-2-0"></span>Kanban Genel Ayarları

Kanban genel ayarları detay bilgisi için [tıklayınız.](https://docs.logo.com.tr/pages/viewpage.action?pageId=100666505)

#### Arama Filtre

### <span id="page-3-0"></span>Kanban Görünüm | Arama Filtre Desteği

 Teklif liste ekranında kanban görünüm varyantı içerisinde kanban kart alanlarına göre arama ve filtrelenmesi desteği sağlanmıştır.

#### Kullanımı

Satış & Pazarlama menü başlığı altında Teklif iş nesnesine tıklanır. Teklif lise ekranından kanban görünüm varyantı tıklanır.

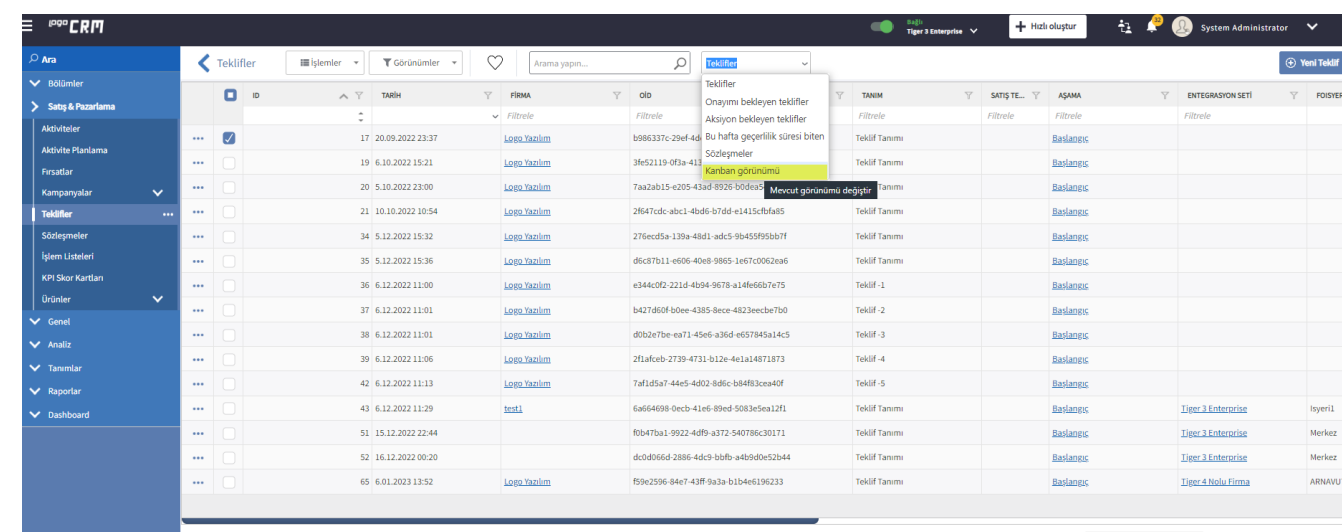

Kanban görünüm varyantına geçildikten sonra 'arama yapın' alanına yazılan değere uygun teklif kartlarını getirir.

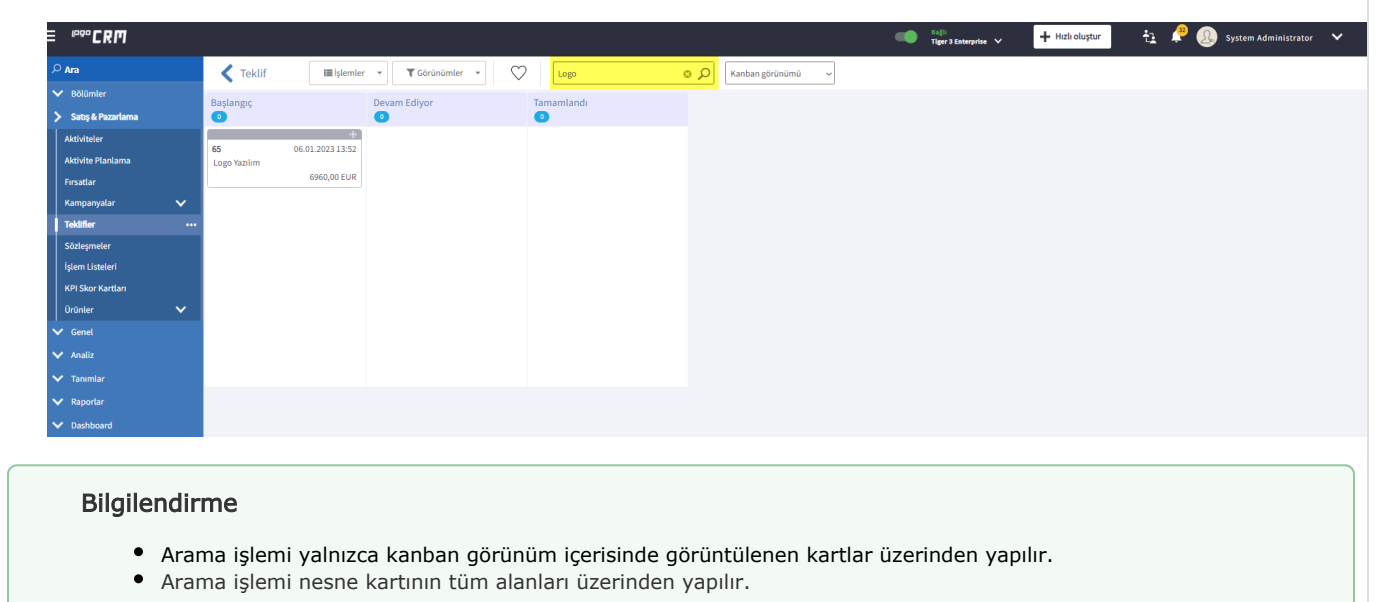